# **Quasar Documentation**

*Release v3.0.0*

**r52**

**Aug 05, 2023**

# **MAIN**

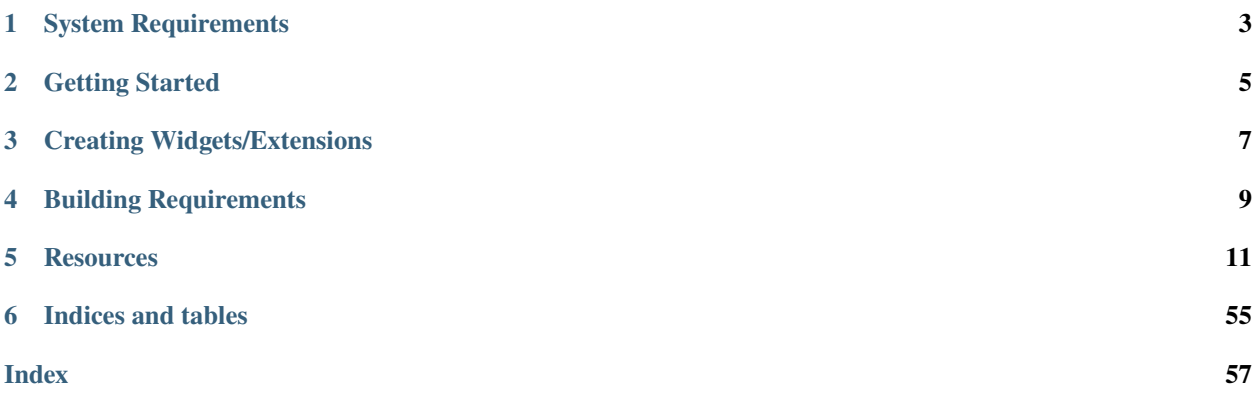

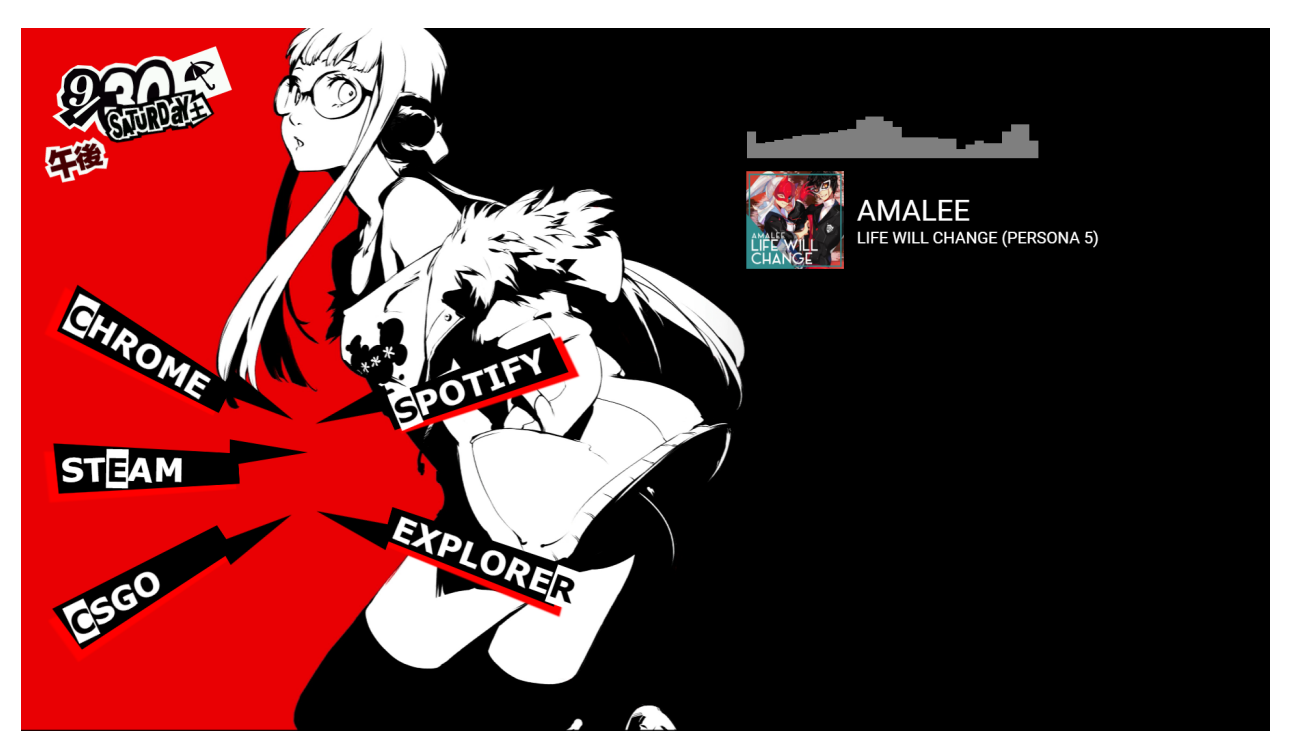

**Quasar** is a cross-platform desktop application that displays web-based widgets on your desktop. Quasar leverages the Chromium engine to serve desktop widgets in a platform agnostic manner. Widgets can be as simple as a single webpage with a couple of lines of HTML, a complex fully dynamic web app, or even a WebGL app.

Quasar provides a WebSocket-based Data Server that is extensible by custom extensions. The Data Server is capable of processing and sending data to client widgets that would otherwise not be available in a purely web-based context, for example, your PC's resource information such as CPU and memory usage, or your [Spotify client's now-playing](https://github.com/r52/quasar-spotify-api) [information.](https://github.com/r52/quasar-spotify-api)

See *[Creating an Extension Quickstart](#page-21-0)* and *[Extension API Reference](#page-32-0)* for more information on how to create a Data Server extension, and *[Creating a Widget](#page-17-0)* for building widgets.

Quasar is licensed under GPL-3.0. All sample widgets are licensed under the MIT license.

# **SYSTEM REQUIREMENTS**

<span id="page-6-0"></span>An OS and computer capable of running Chrome, preferably with Hardware Acceleration capabilities. Only 64-bit OSes are supported. On Windows, only Windows 10 and above are supported. On Linux, only X11 desktop environments with system tray support are supported.

While Quasar is reasonably fast and lightweight, do not expect Quasar to be power efficient, especially when running heavier widgets like the [WebGL visualizer.](https://github.com/r52/quasar/tree/master/widgets/visualizer_webgl)

# **1.1 Note Regarding Wayland**

Quasar does not work properly on Wayland compositors due to Wayland not supporting functions like global cursor position or explicitly setting window positions for top-level windows [\[1\]](https://bugreports.qt.io/browse/QTBUG-110119) [\[2\],](https://bugreports.qt.io/browse/QTBUG-86780) which completely defeats Quasar's core functionality. Until a workaround or solution is added to Qt itself, Quasar cannot support Wayland.

# **1.2 Qt on Linux**

Quasar has been built and tested on the latest pre-built binaries supplied by Qt, which at the time of writing is Qt 6.5.1 built against OpenSSL 1.1.1. The Qt version offered by Ubuntu 22.04's package repository is Qt 6.2.4 built against OpenSSL 3.0. As of Ubuntu 22.04, OpenSSL 3 is the default and version 1.1.1 is no longer offered in the package repository. Building Quasar on versions of Qt older than 6.4 may work but is not supported. Ensure that the version of the OpenSSL libraries installed (i.e libcrypto.so and libssl.so) matches the version your Qt installation is built against or SSL functionality will fail.

**TWO**

# **GETTING STARTED**

<span id="page-8-0"></span>[Download the latest portable release here,](https://github.com/r52/quasar/releases) for Windows x64.

Simply extract Quasar and run the application.

The Quasar icon will then show up in your desktop's notification bar. Right-click the icon, load your desired widgets, and enjoy! See *[Basic Usage](#page-14-1)* for more details.

# **THREE**

# **CREATING WIDGETS/EXTENSIONS**

<span id="page-10-0"></span>See *[Creating an Extension Quickstart](#page-21-0)* and *[Extension API Reference](#page-32-0)* for more information on how to create a Data Server extension, and *[Creating a Widget](#page-17-0)* for building widgets.

# **FOUR**

# **BUILDING REQUIREMENTS**

<span id="page-12-0"></span>Source code is [available on GitHub.](https://github.com/r52/quasar)

- [CMake 3.23 or later](https://cmake.org/)
- [Qt 6.4 or later,](http://www.qt.io/) with at least the following additional libraries:
	- **–** WebEngine (qtwebengine)
	- **–** Positioning (qtpositioning)
	- **–** WebChannel (qtwebchannel)
	- **–** Network Authorization (qtnetworkauth)
	- **–** Serial Port (qtserialport)
- The Qt6\_DIR environment variable defined for your Qt installation
	- **–** Windows example: C:\Qt\6.5.1\msvc2019\_64
	- **–** Linux example: \$HOME/Qt/6.5.1/gcc\_64/
	- **–** On Linux, additional dependencies may be needed for Qt such as the packages libgl1-mesa-dev libglvnd-dev
- [Visual Studio 2022 or later](https://www.visualstudio.com/) is required
- Clang (or the Clang MSVC toolkit in Visual Studio) is required if you wish to build the win\_audio\_viz sample extension
- gcc/g++ 11 or later, or Clang 16 or later
	- **–** Tested on Ubuntu 22.04 using both g++ 11 and 12
	- **–** Clang 15 and earlier fails to compile gcc's implementation of the C++20 ranges library, which is used in Quasar
- Clang is required if you wish to build the pulse\_viz sample extension
- [vcpkg](https://github.com/microsoft/vcpkg) dependencies, for example including but not limited to the following Debian-based packages:
	- **–** build-essential tar curl zip unzip pkg-config

Quasar is written in cross-platform C++ and should build on Mac with minimal changes. However, it is currently untested and unsupported.

git clone --recurse-submodules https://github.com/r52/quasar.git cd quasar

# **4.1 Windows**

The following example configures the project to build using the clang-cl toolkit with Visual Studio Community 2022 (plus the Clang MSVC toolkit) installed:

```
cmake --no-warn-unused-cli -DCMAKE_EXPORT_COMPILE_COMMANDS:BOOL=TRUE "-DCMAKE_C_
˓→COMPILER:FILEPATH=C:\Program Files\Microsoft Visual Studio\2022\Community\VC\Tools\
˓→Llvm\x64\bin\clang-cl.exe" "-DCMAKE_CXX_COMPILER:FILEPATH=C:\Program Files\Microsoft␣
˓→Visual Studio\2022\Community\VC\Tools\Llvm\x64\bin\clang-cl.exe" -S./ -B./build -G
˓→"Visual Studio 17 2022" -T ClangCL,host=x64 -A x64
```
# **4.2 Linux**

The following example configures the project to build using  $g_{++}$ -12, assuming  $g_{++}$  12 is installed, and configures Quasar to be installed to \$HOME/.local/quasar/:

```
export CC=gcc-12
export CXX=g++-12
cmake --no-warn-unused-cli -DCMAKE_EXPORT_COMPILE_COMMANDS:BOOL=TRUE --install-prefix
˓→$HOME/.local/ -S./ -B./build -G "Unix Makefiles"
```
-G Ninja can also be used provided that Ninja is installed.

# **4.2.1 Building the Project**

```
cmake --build ./build --config Release --
```
# **4.2.2 Installing from Build (optional)**

cmake --install ./build

# **FIVE**

# **RESOURCES**

# <span id="page-14-1"></span><span id="page-14-0"></span>**5.1 Basic Usage**

# **5.1.1 Loading a Widget**

Right-click the Quasar icon in your notification bar, and click **Load**. Browse to the folder containing the widget, and load the .json Widget Definition file. If the widget folder does not contain a Widget Definition .json file, then it is not compatible with Quasar.

The loaded widget will then appear on your desktop.

# **5.1.2 Moving a Widget**

Widgets can be moved simply by dragging them around.

# **5.1.3 Closing a Widget**

Right-click the widget on your desktop, and click **Close**. If the widget is no longer visible for whatever reason, the widget menu can be accessed by right-clicking the Quasar icon in your notification bar, under the **Widgets** menu.

# <span id="page-14-2"></span>**5.1.4 Widget Menu**

The widget menu can be accessed by either right-clicking the widget itself, or by right-clicking the Quasar icon in your notification bar, and under the **Widgets** menu.

# *Widget Name*

Opens the folder of the widget's location

#### **Reload**

Refreshes the widget

#### **Set Position**

Sets the position of the widget to a specific  $X$  and  $Y$  position

### **Reset Position**

Resets the position of the widget to a visible position on your monitor

#### **Custom Size**

Resizes the widget to a custom size. **Warning: Setting a custom size may break the widget's styling!**

# **Always on Top**

Forces the widget to be on top of all other windows

#### **Fixed Position**

Fixes the widget at its current position (and disables dragging)

#### **Clickable**

By default, widgets cannot be interacted with (besides dragging). If this option is enabled, then widget elements can be clicked on. This option is used for widgets with clickable elements such as App Launcher widgets.

#### **Close**

Closes the widget.

# **5.2 Installing Extensions**

Extensions for the Data Server, which comes in the form of a .dll or .so file, should typically be installed to Quasar's data folder. On Windows, this is at %AppData%\quasar\extensions\. You can access this folder by clicking on **Open Data Folder** in Quasar's tray icon menu.

Extensions can also be installed by placing the file in the extensions directory where the Quasar executable is installed or extracted. For installations on Windows, this is typically C:\Users\<USERNAME>\AppData\Local\Quasar\ Release\extensions\.

# <span id="page-15-0"></span>**5.3 Settings**

Right-click the Quasar icon in your notification bar, and click **Settings** to access the settings menu. Here, users can change advanced options for Quasar, as well as any custom options provided by extensions.

# **5.3.1 General Settings**

#### **WebSocket Server port**

The port the WebSocket Data Server runs on. *(default: 13337)*

#### **Allow only Quasar widgets to connect to the WebSocket server?**

Enable to only allow Quasar loaded widgets access to the WebSocket server *(default: off)*

#### **Log to file?**

Sets whether log messages are written to a file.

#### **Log Level**

Severity of log messages that are logged. *(default: Warn)*

# **cookies.txt**

Path to a Netscape formatted cookies.txt. These cookies will be loaded by all widgets.

# **5.3.2 App Launcher Settings**

Commands available to App Launcher widgets can be configured under the **Launcher** page. See *[Setting up the App](#page-16-0) [Launcher](#page-16-0)* for more information.

# <span id="page-16-0"></span>**5.4 Setting up the App Launcher**

App Launcher widgets require additional setup in order to function properly. Specific App Launcher commands needs to be created and configured so that apps can be launched from Quasar. App Launcher commands can be configured in the **Settings** menu under the **App Launcher** page.

Example:

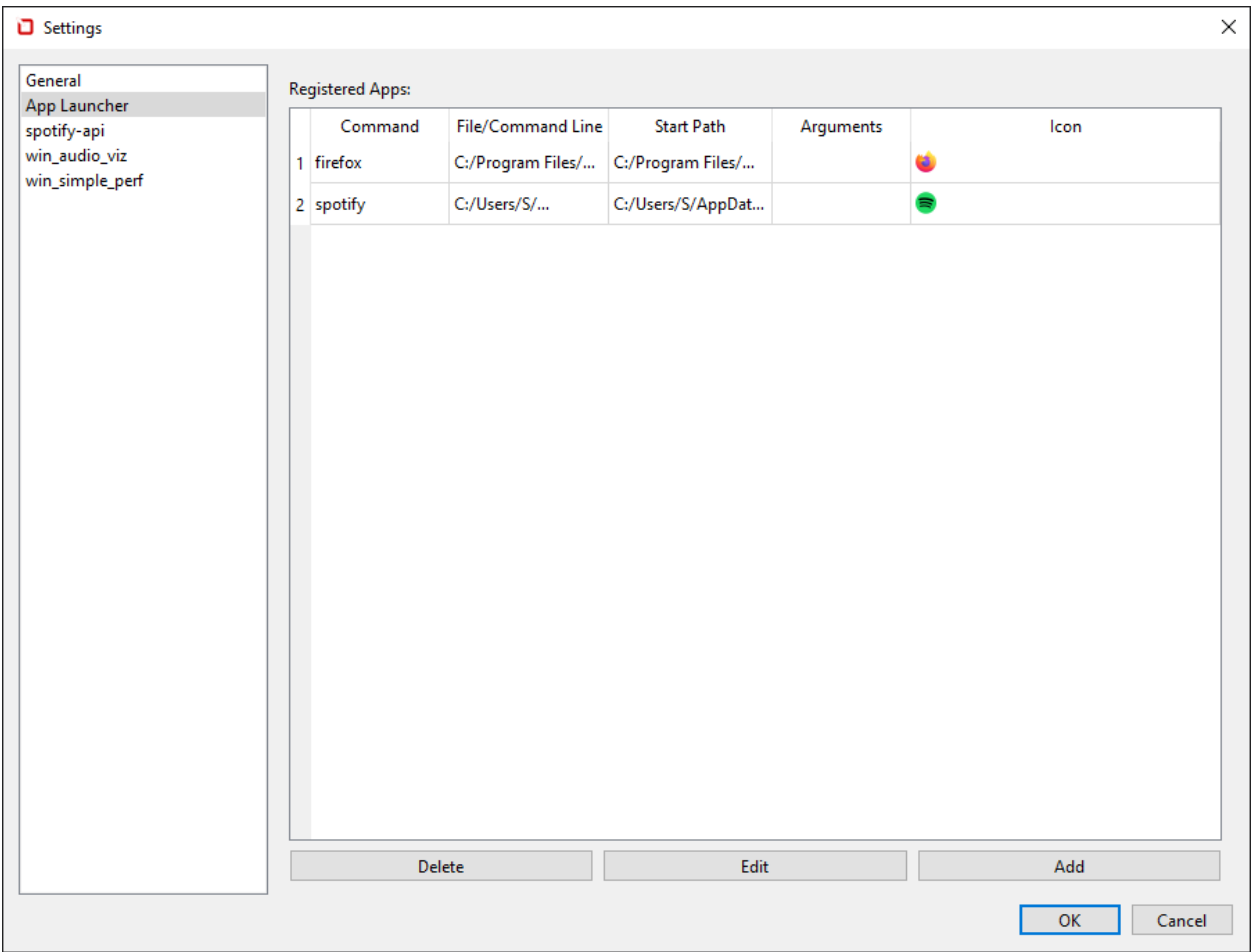

In the image above, Quasar is configured to launch Firefox and Spotify using the App Launcher commands firefox, and spotify respectively. A properly configured App Launcher widget will receive the list of configured commands and will able to send these commands to Quasar in order to launch the configured applications.

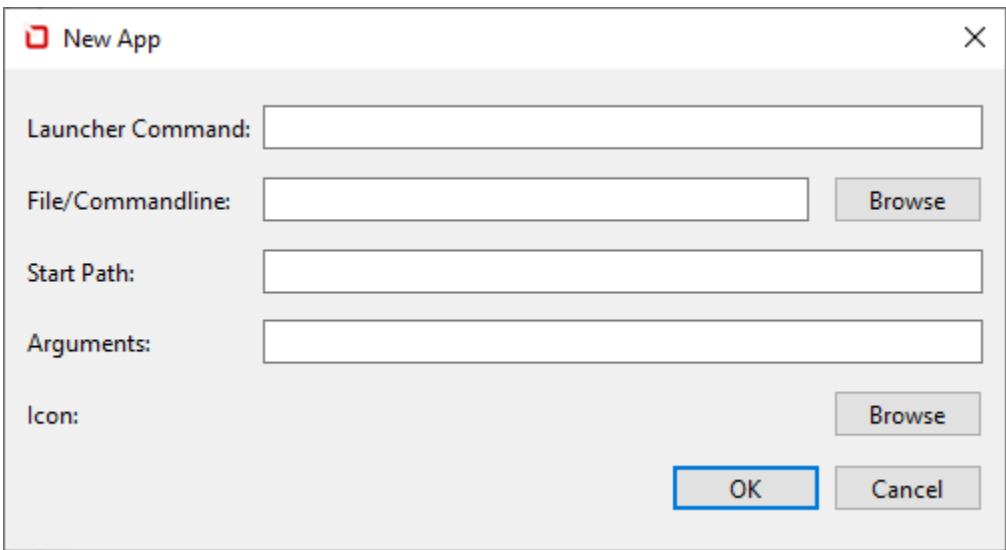

Furthermore, you can also specify your own custom icon for each of these commands. In the previous example, icons have been added for all three commands. The sample widget sample\_app\_launcher that comes installed with Quasar is preconfigured to use custom icons. Of course, what the commands themselves execute can be completely arbitrary and is up to user discretion, so be sure to set them up properly!

# <span id="page-17-0"></span>**5.5 Creating a Widget**

# **5.5.1 The Basics**

**Note:** See *[Widget Definition Reference](#page-55-0)* for the complete Widget Definition file reference.

Widgets can be anything that can be loaded in Chromium. This includes, but is not limited to, webpages and webapps, files, URLs, media files such as videos or music etc. At its most basic form, a widget is a simple HTML webpage. To create a Quasar Widget, we must first start with a Widget Definition file.

A Widget Definition file is a JSON file that contains at least the following parameters:

#### name

Name of the widget.

# width

Width of the widget.

# height

Height of the widget.

# startFile

Entry point for the widget. This can be a local file or a URL.

# transparentBg

Whether the widget background is transparent.

The following example is the Widget Definition file of the [sample widget datetime:](https://github.com/r52/quasar/tree/master/widgets/datetime)

"name": "DateTime",

(continues on next page)

{

(continued from previous page)

```
"width": 470,
"height": 220,
"startFile": "index.html",
"transparentBg": true
```
}

The height and width parameters determine the size of the viewport of the widget window, while the startFile parameter provides the entry point for the widget. In this case it refers to the file index.html. The [contents of](https://github.com/r52/quasar/blob/master/widgets/datetime/index.html) [index.html](https://github.com/r52/quasar/blob/master/widgets/datetime/index.html) in the case of the sample widget datetime is a simple webpage that queries the current date and time and displays it (refer to its [source code](https://github.com/r52/quasar/tree/master/widgets/datetime) for more information).

As mentioned above, the contents of a widget can be as simple as a text page, or as complex as a WebGL app. Quasar is only limited by the contents that the Chromium engine is capable of displaying. Unfortunately, a tutorial for frontend development is beyond the scope of this guide, but the web is full of resources that will help design your widget, no matter how complex it may be.

# **5.5.2 Communicating with the Data Server**

**Note:** See *[Widget Client Protocol](#page-49-0)* for the complete Widget Client Protocol reference.

**Note:** The following code samples are adapted from the sample widget simple\_perf. Refer to its [source code](https://github.com/r52/quasar/tree/master/widgets/simple_perf) for more information.

In order for widgets to be able to communicate with the Quasar Data Server and fetch data from installed Data Server extensions, its definition file must have the parameter dataserver defined with its value set to true. This tells Quasar to load the connection and authentication scripts into the widget (see *[Widget Definition Reference](#page-55-0)*).

Once this is done, we first need to open up a WebSocket connection with Quasar.

**Quasar widgets** can simply execute the following JavaScript:

```
let websocket = quasar_create_websocket();
```
quasar\_create\_websocket() is a globally defined function only available to widgets loaded in Quasar when the dataserver parameter is set to true. This function creates a WebSocket object connecting to Quasar's Data Server.

However, **external clients** must manually establish the connection to Quasar:

let websocket =  $new$  WebSocket("ws://127.0.0.1:<port>");

Where <port> is the port that the Data Server is running on, as set in *[Settings](#page-15-0)*.

Once the connection is established, we then need to authenticate with the Data Server to establish our widget's identity.

Similar to the above, **Quasar widgets** can achieve this simply by calling the (similarity defined) global function quasar\_authenticate() in the WebSocket's onopen handler, supplying our websocket connection object as an argument:

```
websocket.onopen = function(ev) {
    quasar_authenticate(websocket);
};
```
If the Allow only Quasar widgets to connect to the WebSocket server? setting is enabled, **external clients** will be unable to connect.

Once our widget is authenticated, we can start fetching data from a Data Source by placing a call to a data request function in the handler. For example:

```
websocket.onopen = function(ev) {
    quasar_authenticate(websocket);
    setInterval(poll, 5000);
};
```
Where the function poll() can be something like:

```
function poll() {
    let msq = \{method: "query",
        params: {
            topics: ["win_simple_perf/sysinfo_polled"]
        }
    }
    websocket.send(JSON.stringify(msg));
}
```
The above example polls the Data Source sysinfo\_polled provided by the sample extension [win\\_simple\\_perf](https://github.com/r52/quasar/tree/master/extensions/win_simple_perf) every 5000ms.

How that we have configured the Data Sources we want to receive data from, we must now setup our data processing for the data we will receive. We start by implementing another handler on the WebSocket connection. For example:

```
websocket.onmessage = function(evt) {
   parseMsg(evt.data);
};
```
We can then implement a function parseMsg() to process the incoming data. Refer to the *[Widget Client Protocol](#page-49-0)* for the full message format:

```
function parseMsg(msg) {
    const data = JSON.parse(msg);
    if ("win_simple_perf/sysinfo_polled" in data) {
        const vals = data["win_simple_perf/sysinfo_polled"]
        setData(document.getElementById("cpu"), vals["cpu"]);
        setData(
            document.getElementById("ram"),
            Math.round((vals["ram"]["used"] / vals["ram"]["total"]) * 100),
        );
   }
}
```
We start by parsing the JSON message, then examining the object's fields to ensure that we have received what we wanted, namely the data["win\_simple\_perf/sysinfo\_polled"] field, which is what we requested in the previous code examples. If everything matches, we finally process the payload. The cpu field in the data outputs a single integer containing the current CPU load percentage on your desktop, while the ram field contains the total and used RAM in bytes. We convert these numbers to a percentage if they are not already one, and output them to the HTML elements defined in the widget's index.html with the IDs cpu and ram respectively.

Putting everything together, your widget's script may end up looking something like this:

```
let websocket = null;
function poll() {
    let msg = {method: "query",
        params: {
            topics: ["win_simple_perf/sysinfo_polled"]
        }
    }
    websocket.send(JSON.stringify(msg));
}
function setData(elm, value) {
    if (elm != null) {
        elm.setAttribute("aria-valuenow", value);
        elm.textContent = value + \sqrt{9}";
        elm.style.width = value + \sqrt{2};
        elm.classList.remove("bg-success", "bg-info", "bg-warning", "bg-danger");
        if (value >= 80) {
            elm.classList.add("bg-danger");
        } else if (value >= 60) {
            elm.classList.add("bg-warning");
        } else {
            elm.classList.add("bg-success");
        }
    }
}
function parseMsg(msg) {
    const data = JSON.parse(msg);
    if ("win_simple_perf/sysinfo_polled" in data) {
        const vals = data["win_simple_perf/sysinfo_polled"]
        setData(document.getElementById("cpu"), vals["cpu"]);
        setData(
            document.getElementById("ram"),
            Math.round((vals["ram"]["used"] / vals["ram"]["total"]) * 100),
        );
    }
}
function ready(fn) {
    if (document.readyState != "loading") {
        fn();
    } else {
        document.addEventListener("DOMContentLoaded", fn);
    }
}
```
(continues on next page)

(continued from previous page)

```
ready(function() {
   try {
        if (websocket && websocket.readyState == 1)
            websocket.close();
       websocket = quasar_create_websocket();
       websocket.onopen = function(ev) {
            quasar_authenticate(websocket);
            setInterval(poll, 5000);
        };
       websocket.onmessage = function(ev) {
            parseMsg(evt.data);
       };
       websocket.oneror = function(ev) {
            console.log('ERROR: ' + evt.data);
       };
   } catch (exception) {
       console.log('Exception: ' + exception);
   }
});
```
# <span id="page-21-0"></span>**5.6 Creating an Extension Quickstart**

```
• Getting Started
```
- **–** *[Example](#page-22-1)*
- **–** *[quasar\\_ext\\_load\(\)](#page-23-0)*
- **–** *[quasar\\_ext\\_destroy\(\)](#page-23-1)*
- **–** *[init\(\)](#page-24-0)*
- **–** *[shutdown\(\)](#page-24-1)*
- **–** *[get\\_data\(\)](#page-25-0)*
- *[Data Models](#page-25-1)*
	- **–** *[Timer-based Subscription](#page-26-0)*
	- **–** *[Signal-based Subscription](#page-26-1)*
	- **–** *[Client Polling](#page-27-0)*
- *[Custom Settings](#page-28-0)*

**Note:** See *[Extension API Reference](#page-32-0)*, *[Widget Client Protocol](#page-49-0)*, and the sample extension [win\\_simple\\_perf](https://github.com/r52/quasar/tree/master/extensions/win_simple_perf) for more details.

# <span id="page-22-0"></span>**5.6.1 Getting Started**

Quasar implements a WebSocket-based Data Server that facilitates the communication of various data that isn't available in a web-only context to widgets. The Data Server can be extended by **extensions** that provide additional Data Sources that can be used by widgets. The *[Extension API](#page-32-0)* is provided as a pure-C interface, so extensions can be written in languages that support implementing C interfaces and produces a native library. This guide assumes that the language of choice is C++.

To begin, your extensions must include *[extension\\_api.h](#page-32-1)* (which includes *[extension\\_types.h](#page-33-0)*) as well as *[exten](#page-39-0)[sion\\_support.h](#page-39-0)*.

At minimum, an extension needs to implement 3 functions in additional to [quasar\\_ext\\_load\(\)](#page-32-2) and [quasar\\_ext\\_destroy\(\)](#page-32-3).

These are:

- bool init(quasar\_ext\_handle handle)
- bool shutdown(quasar\_ext\_handle handle)
- bool get\_data(size\_t uid, quasar\_data\_handle dataHandle, char\* args)

Within the *[quasar\\_ext\\_info\\_t](#page-36-0)* structure.

For each Data Dource provided by the extension, a [quasar\\_data\\_source\\_t](#page-35-0) entry needs to be created that contains the Data Source's identifier and refresh rate in microseconds or polling style. [quasar\\_data\\_source\\_t::validtime](#page-35-1) specifies the amount of time in milliseconds that the data is cached and remains valid for, for sources using the Client Polling style. [quasar\\_data\\_source\\_t::uid](#page-35-2) should be initialized to 0.

The entries should be propagated in [quasar\\_ext\\_info\\_t::numDataSources](#page-37-0) and [quasar\\_ext\\_info\\_t::dataSources](#page-37-1).

The rest of the static data fields in [quasar\\_ext\\_info\\_t::fields](#page-37-2) such as [quasar\\_ext\\_info\\_fields\\_t::name](#page-36-1), [quasar\\_ext\\_info\\_fields\\_t::fullname](#page-36-2), and [quasar\\_ext\\_info\\_fields\\_t::version](#page-36-3) should be filled in with the extension's basic information.

#### <span id="page-22-1"></span>**Example**

Adapted from the sample extension [win\\_simple\\_perf:](https://github.com/r52/quasar/tree/master/extensions/win_simple_perf)

```
quasar_data_source_t sources[] = {
  { "sysinfo", 5000000, 0, 0},
  {"sysinfo_polled", QUASAR_POLLING_CLIENT, 1000, 0}
};
quasar_ext_info_fields_t fields =
  {
     "win_simple_perf", // char name[16]
     "Simple Performance Query".
     "3.0", \sqrt{(\text{char } \text{version}[64])}r=52", \frac{1}{2} author \frac{64}{7}"Provides basic PC performance metrics", \frac{1}{256}"https://github.com/r52/quasar" // char url[256]
  };
quasar_ext_info_t info =
  {
     QUASAR_API_VERSION, // int api_version,␣
```
(continued from previous page)

```
˓→should always be QUASAR_API_VERSION
      &fields, // quasar_ext_info_
˓→fields_t* fields. Must be initialized
      std::size(sources), \frac{1}{2} size_t numDataSources
      sources, \ell quasar_data_source_t*\omega˓→dataSources
      simple_perf_init, \frac{1}{2} and \frac{1}{2} and \frac{1}{2} and \frac{1}{2} and \frac{1}{2} and \frac{1}{2} and \frac{1}{2} and \frac{1}{2} and \frac{1}{2} and \frac{1}{2} and \frac{1}{2} and \frac{1}{2} and \frac{1}{2} and \frac{1}{2} and \frac{1}{2}˓→handle handle)
      simple_perf_shutdown, \ell // bool shutdown(quasar_
˓→ext_handle handle)
      simple_perf_get_data, \frac{1}{2} // bool get_data(size_t
˓→uid, quasar_data_handle dataHandle, char* args)
      nullptr, \ell quasar_settings_t*_
˓→create_settings(quasar_ext_handle handle)
      nullptr \ell // void update(quasar_
˓→settings_t* settings)
   };
```
In this example, 2 Data Sources are defined, sysinfo and sysinfo\_polled, where sysinfo uses the subscription model, while sysinfo\_polled uses the Client Polling model. The functions simple\_perf\_init(), simple\_perf\_shutdown(), and simple\_perf\_get\_data() are the implementations of init(), shutdown(), and get\_data() respectively. Note that create\_settings() and update() are not implemented by this extension. These functions are optional, and only needs to be implemented if the extension provides custom settings. See *[Custom](#page-28-0) [Settings](#page-28-0)* for more information.

# <span id="page-23-0"></span>**quasar\_ext\_load()**

This function should return a pointer to a populated [quasar\\_ext\\_info\\_t](#page-36-0) structure.

Following previous example:

```
quasar_ext_info_t* quasar_ext_load(void)
{
    return &info;
}
```
Since the quasar\_ext\_info\_t info structure is defined statically in the previous example, it is suffice for quasar\_ext\_load() to simply return the pointer to it.

### <span id="page-23-1"></span>**quasar\_ext\_destroy()**

This function should deallocate anything that was allocated for the [quasar\\_ext\\_info\\_t](#page-36-0) structure.

Following previous examples:

```
void quasar_ext_destroy(quasar_ext_info_t* info)
{
    // does nothing; info is on stack
    return;
}
```
Since both the quasar\_data\_source\_t sources as well as the quasar\_ext\_info\_t info structure and all of its contents are defined statically in the previous examples, we do not need to deallocate anything for the destruction of the [quasar\\_ext\\_info\\_t](#page-36-0) structure. Therefore, the function does nothing.

<span id="page-24-0"></span>**init()**

If the extension was loaded successfully, each Data Source entry's [quasar\\_data\\_source\\_t::uid](#page-35-2) is filled with a unique identifier. These are used in the get\_data() function call to identify the Data Source being requested. It is up to the extension to remember these during  $init()$  as they will be referred to by future get\_data() calls from Quasar.

This function should also allocate or initialize any other resources needed, as well as remember the extension handle if necessary.

```
bool simple_perf_init(quasar_ext_handle handle)
{
    extHandle = handle;
    // Process uid entries.
    if (sources[0].uid == 0)
    {
        // "sysinfo" Data Source didn't get a uid
        return false;
    }
    if (sources[1].uid == 0)
    {
        // "sysinfo_polled" Data Source didn't get a uid
        return false;
    }
    return true;
}
```
# <span id="page-24-1"></span>**shutdown()**

This function should deallocate and clean up any resources allocated in init(), including waiting on any threads spawned. Since we have no allocations in our sample init() function, our shutdown() can simply return.

```
bool simple_perf_shutdown(quasar_ext_handle handle)
{
    return true;
}
```
## <span id="page-25-0"></span>**get\_data()**

This function is responsible for retrieving the data requested by the uid argument and populating it into the quasar\_data\_handle handle using functions from *[extension\\_support.h](#page-39-0)*.

**Note:** This function needs to be both re-entrant and thread-safe!

```
bool simple_perf_get_data(size_t uid, quasar_data_handle hData, char* args)
{
   if (srcUid != sources[0].uid && srcUid != sources[1].uid)
    {
       warn("Unknown source {}", srcUid);
       return false;
   }
    // CPU data
   double cpu = GetCPULoad() * 100.0;// https://stackoverflow.com/questions/63166/how-to-determine-cpu-and-memory-
˓→consumption-from-inside-a-process
    // RAM data
   MEMORYSTATUSEX memInfo;
   memInfo.dwLength = sizeof(MEMORYSTATUSEX);GlobalMemoryStatusEx(&memInfo);
   DWORDLONG totalPhysMem = memInfo.ullTotalPhys;
   DWORDLONG physMemUsed = memInfo.ullTotalPhys - memInfo.ullAvailPhys;
    auto res = fmt::format("{\{\U{cpu}\':}{},\U{ram}\":{\{\U{total}\":}{},\U{used}\":}{}˓→}}}}", (int) cpu, totalPhysMem, physMemUsed);
   quasar_set_data_json(hData, res.c_str());
   return true;
}
```
See *[extension\\_support.h](#page-39-0)* and *[extension\\_support.hpp](#page-47-0)* for all supported data types.

# <span id="page-25-1"></span>**5.6.2 Data Models**

Quasar supports three different types of data models for Data Sources.

By default, Data Sources in Quasar operate on a timer-based subscription model.

This can be changed by initializing [quasar\\_data\\_source\\_t::rate](#page-35-3) of a Data Source entry to different values. A positive value means the default timer-based subscription. A value of QUASAR\_POLLING\_CLIENT means the client widget is responsible for polling the extension for new data. A value of QUASAR\_POLLING\_SIGNALED means the extension will signal when new data becomes available (i.e. from a thread) and automatically send the new data to all subscribed widgets.

See *[Widget Client Protocol](#page-49-0)* for details on client message formats.

### <span id="page-26-0"></span>**Timer-based Subscription**

Enabled by initializing  $quasar\_data\_source\_t::rate$  of a Data Source entry to a positive value.

Multiple client widgets may subscribe to a single data source, which is polled for new data every [quasar\\_data\\_source\\_t::rate](#page-35-3) microseconds. This new data is then propagated to every subscribed widget.

## <span id="page-26-1"></span>**Signal-based Subscription**

Enabled by initializing [quasar\\_data\\_source\\_t::rate](#page-35-3) to QUASAR\_POLLING\_SIGNALED.

This model supports Data Sources which require inconsistent timing, as well as Data Sources which require background processing, such as a producer-consumer thread.

To use this model, utilize the functions [quasar\\_signal\\_data\\_ready\(\)](#page-45-0) and [quasar\\_signal\\_wait\\_processed\(\)](#page-45-1) in *[extension\\_support.h](#page-39-0)*.

For example:

```
quasar_data_source_t sources[2] =
    {
      { "some_thread_source", QUASAR_POLLING_SIGNALED, 0, 0 },
      { "some_timer_source", 5000000, 0, 0 }
   };
quasar_ext_handle extHandle = nullptr;
std:: atomic_bool running = true;
std::thread workThd;
void workerThread()
{
   while (running)
    {
        // do the work
        ...
        // signal that data is ready
        quasar_signal_data_ready(extHandle, "some_thread_source");
        // call this function if the thread needs to wait for the data to be consumed
        // before processing new data
        quasar_signal_wait_processed(extHandle, "some_thread_source");
   }
}
bool init_func(quasar_ext_handle handle)
{
   extHandle = handle;
    // start the worker thread
   workThd = std::thread{workerThread};
   return true;
}
```
(continues on next page)

(continued from previous page)

```
bool shutdown_func(quasar_ext_handle handle)
{
    running = false;
    // join the worker thread
    workThd.join();
    return true;
}
```
# <span id="page-27-0"></span>**Client Polling**

Enabled by initializing [quasar\\_data\\_source\\_t::rate](#page-35-3) to QUASAR\_POLLING\_CLIENT.

This data model transfers the responsibility of polling for new data to the client widget. The data source does not accept subscribers.

Example:

```
quasar_data_source_t sources[2] =
    {
      { "some_polled_source", QUASAR_POLLING_CLIENT, 1000, 0 },
      { "some_timer_source", 5000000, 0, 0 }
   };
```
From the client:

```
function poll() {
    const reg = {
        method: "query",
        params: {
            topics: ["some_extension/some_polled_source"]
        }
    };
    websocket.send(JSON.stringify(reg));
}
```
In this example, [quasar\\_data\\_source\\_t::validtime](#page-35-1) is configured with a value of 1000ms. This is the time that the data returned by some\_polled\_source is cached for after retrieval. Any polls to some\_polled\_source within the time duration will return the cached data.

This model also allows the extension to signal data ready using [quasar\\_signal\\_data\\_ready\(\)](#page-45-0) for an asynchronous poll request/response timing.

The sample code in the above sections are based on this model.

# <span id="page-28-0"></span>**5.6.3 Custom Settings**

By default, users can enable or disable a Data Source as well as change its refresh rate from the *[Settings](#page-15-0)* dialog.

However, a extension can provide further custom settings by utilizing the *[extension\\_support.h](#page-39-0)* API and implementing the create\_settings() and update() functions in [quasar\\_ext\\_info\\_t](#page-36-0). These custom settings will appear under the Settings dialog.

Sample code:

```
quasar_settings_t* create_custom_settings(quasar_ext_handle handle)
{
    quasar_settings_t* settings = quasar_create_settings(handle);
   quasar_add_bool_setting(handle, settings, "s_levelenabled", "Process Level", true);
   quasar_add_int_setting(handle, settings, "s_level", "Level", 1, 30, 1, 1);
   return settings;
}
void custom_settings_update(quasar_settings_t* settings)
{
   g_levelenabled = quasar_get_bool_setting(extHandle, settings, "s_levelenabled");
    g_level = quasar_get_int_setting(extHandle, settings, "s_level");
}
```
# **5.7 win\_simple\_perf**

A sample extension for Quasar on Windows that provides basic performance metrics.

# **5.7.1 Data Sources**

win\_simple\_perf provides two Data Sources: the subscription based sysinfo, and client polled sysinfo\_polled. Both provide the same information.

sysinfo refreshes at a default rate of 5000ms.

# **cpu field**

Contains a single integer that is the current total CPU load percentage.

#### **ram field**

Contains the total (total) and currently used (used) memory as a JSON object, in bytes.

# **Sample Output**

```
{
    "win_simple_perf/sysinfo": {
        "cpu": 15,
        "ram": {
             "total": 34324512768,
             "used": 10252300288
        }
    }
}
```
# **5.8 win\_audio\_viz**

A sample extension for Quasar on Windows that captures audio device output and provides various audio data.

This extension is adapted from the [Rainmeter AudioLevel plugin](https://github.com/rainmeter/rainmeter/blob/master/Plugins/PluginAudioLevel/) for Quasar usage.

Rainmeter is licensed under GPLv2.

# **5.8.1 Usage**

win audio viz provides all functionality available to the [Rainmeter AudioLevel plugin,](https://docs.rainmeter.net/manual/plugins/audiolevel/) except not at a per channel/band level. Instead, win\_audio\_viz will typically provide the entire spectrum of values from a source as an array.

See the [Rainmeter AudioLevel documentation](https://docs.rainmeter.net/manual/plugins/audiolevel/) for more details.

# **Data Sources**

win\_audio\_viz provides all options available in [Rainmeter AudioLevel's](https://docs.rainmeter.net/manual/plugins/audiolevel/) Type setting as a Data Source. These are:

- rms : The current RMS level (0.0 to 1.0) for all channels. Subscription, default 16.67ms refresh.
- peak : The current Peak level (0.0 to 1.0) for all channels. Subscription, default 16.67ms refresh.
- fft : The current FFT level (0.0 to 1.0) for all FFT bins. Subscription, default 16.67ms refresh.
- fftfreq : The frequency in Hz for each FFT bin. Client polled.
- band : The current FFT level (0.0 to 1.0) for all bands. Subscription, default 16.67ms refresh.
- band freq : The frequency in Hz for all bands. Client polled.
- format : A string describing the audio format of the device connected to. Client polled.
- dev\_status : Status (bool true/false) of the device connected to. Client polled.
- dev\_name : A string with the name of the device connected to. Client polled.
- dev\_id : A string with the Windows ID of the device connected to. Client polled.
- dev\_list : A string with a list of all available device IDs. Client polled.

# **Sample Output**

```
{
    "win_audio_viz/band": [
        0.123123,
        0.237892,
        0.83792,
        0.37855,
        0.382793,
        0.38927,
        0.72893,
        0.83792,
        0.8327492,
        0.3827938,
        0.84641651,
        0.62826286,
        0.6654456,
        0.4864866,
        0.1691962,
        0.8641233
    ]
}
```
# **5.8.2 Settings**

win\_audio\_viz provides the same set of settings available to the [Rainmeter AudioLevel plugin,](https://docs.rainmeter.net/manual/plugins/audiolevel/) with the exception of parameters which define specific data retrieval settings such as Channel, FFTIdx, and BandIdx. The parameter Port is not supported in win\_audio\_viz.

See the [Rainmeter AudioLevel documentation](https://docs.rainmeter.net/manual/plugins/audiolevel/) for more details.

# **5.9 pulse\_viz**

A sample extension for Quasar on Linux that captures audio output from a PulseAudio server and provides various audio data.

This extension is adapted from the win\_audio\_viz sample extension, which itself is adapted from the [Rainmeter](https://github.com/rainmeter/rainmeter/blob/master/Plugins/PluginAudioLevel/) [AudioLevel plugin](https://github.com/rainmeter/rainmeter/blob/master/Plugins/PluginAudioLevel/) for Quasar usage.

Rainmeter is licensed under GPLv2.

# **5.9.1 Usage**

pulse\_viz provides only a subset of the functionality available in win\_audio\_viz for simplicity's sake.

See the [win\\_audio\\_viz extension](https://github.com/r52/quasar/tree/master/extensions/win_audio_viz) for more details.

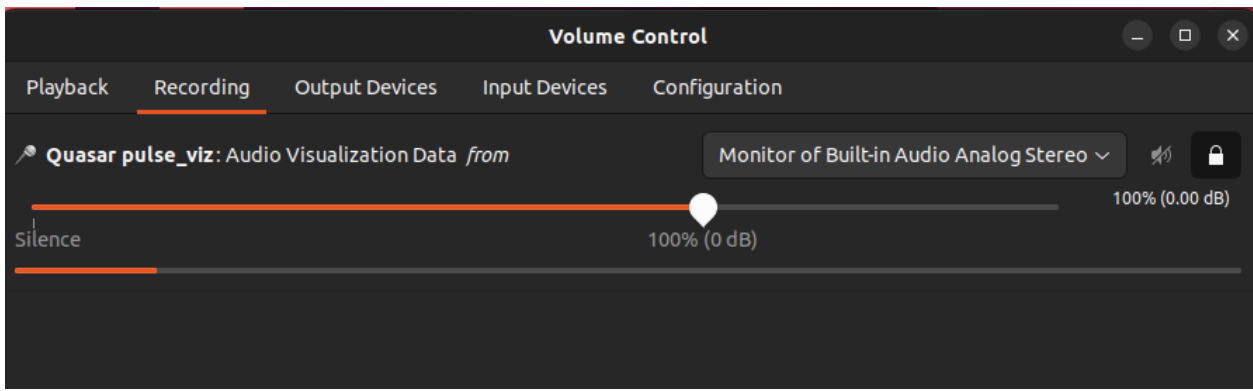

Use pavucontrol to set pulse\_viz's monitoring device to that of your primary desktop audio device.

# **Data Sources**

- fft : The current FFT level (0.0 to 1.0) for all FFT bins. Subscription, default 16.67ms refresh.
- band : The current FFT level (0.0 to 1.0) for all bands. Subscription, default 16.67ms refresh.

# **Sample Output**

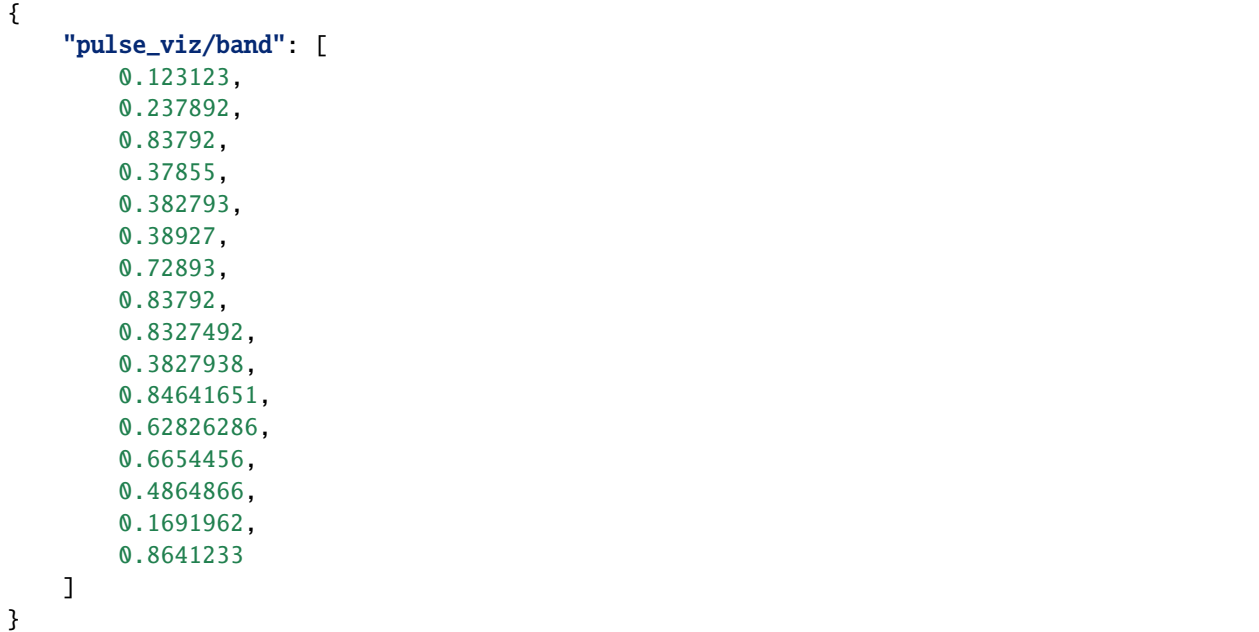

# <span id="page-32-5"></span>**5.9.2 Settings**

pulse\_viz provides most of settings available to the [Rainmeter AudioLevel plugin,](https://docs.rainmeter.net/manual/plugins/audiolevel/) with the exception of parameters which define specific data retrieval settings such as Channel, FFTIdx, and BandIdx. The parameter Port is not supported in pulse\_viz.

See the [Rainmeter AudioLevel documentation](https://docs.rainmeter.net/manual/plugins/audiolevel/) for more details.

# <span id="page-32-0"></span>**5.10 Extension API Reference**

- *[extension\\_api.h](#page-32-1)*
- *[extension\\_types.h](#page-33-0)*
- *[extension\\_support.h](#page-39-0)*
- *[extension\\_support.hpp](#page-47-0)*

# <span id="page-32-1"></span>**5.10.1 extension\_api.h**

Base Extension functions.

This file defines base functions that must be implemented by a Quasar extension. These are called to load and destroy the extension.

## **Defines**

#### EXPORT

#### **Functions**

#### <span id="page-32-4"></span><span id="page-32-2"></span>*[quasar\\_ext\\_info\\_t](#page-36-0)* \*quasar\_ext\_load(void)

Loads this extension.

This function should only populate a *[quasar\\_ext\\_info\\_t](#page-36-4)* struct with this extension's info and return it. Allocations for resources required by this extension should be performed in *quasar ext info\_t::init* instead.

#### **See also:**

*[quasar\\_ext\\_info\\_t](#page-36-4)*, *[quasar\\_ext\\_info\\_t.init](#page-37-3)*

#### **Returns**

pointer to a populated *[quasar\\_ext\\_info\\_t](#page-36-4)* struct if successful, nullptr otherwise

# <span id="page-32-3"></span>void quasar\_ext\_destroy(*[quasar\\_ext\\_info\\_t](#page-36-0)* \*info)

Destroys this extension.

This function should extension any resources allocated for the *[quasar\\_ext\\_info\\_t](#page-36-4)* struct (as well as the struct instance itself if necessary)

# <span id="page-33-11"></span>**See also:**

*[quasar\\_ext\\_info\\_t](#page-36-4)*

**Parameters** info – **[in]** Extension info data

# <span id="page-33-0"></span>**5.10.2 extension\_types.h**

Types used by the Extension API.

This file defines types used by the Extension API. Included by extension\_api.h.

# **Defines**

### <span id="page-33-4"></span>QUASAR\_API\_VERSION

Quasar extension API version.

# **Typedefs**

# <span id="page-33-8"></span><span id="page-33-2"></span>typedef void \*quasar\_settings\_t

Handle for creating and storing extension settings.

This handle is opaque to the front facing API.

**See also:**

extension\_support.h

# <span id="page-33-10"></span><span id="page-33-9"></span>typedef void \*quasar\_selection\_options\_t

Handle for creating and storing selection options in a selection type setting.

This handle is opaque to the front facing API.

#### **See also:**

extension\_support.h

# <span id="page-33-6"></span><span id="page-33-1"></span>typedef void \*quasar\_ext\_handle

Type for the extension handle pointer.

# <span id="page-33-7"></span><span id="page-33-3"></span>typedef void \*quasar\_data\_handle

Handle type for storing return data.

# **See also:**

<span id="page-33-5"></span>extension\_support.h, *[quasar\\_ext\\_info\\_t.get\\_data](#page-37-4)*

#### <span id="page-34-5"></span>typedef bool (\*ext\_info\_call\_t)(*[quasar\\_ext\\_handle](#page-33-1)*)

Function pointer type for the *[quasar\\_ext\\_info\\_t::init](#page-37-3)* and *[quasar\\_ext\\_info\\_t::shutdown](#page-37-5)* functions.

## **See also:**

*[quasar\\_ext\\_info\\_t.init](#page-37-3)*, *[quasar\\_ext\\_info\\_t.shutdown](#page-37-5)*

<span id="page-34-1"></span>typedef *[quasar\\_settings\\_t](#page-33-2)* \*(\*ext\_create\_settings\_call\_t)(*[quasar\\_ext\\_handle](#page-33-1)*) Function pointer type for the *[quasar\\_ext\\_info\\_t::create\\_settings](#page-38-0)* function.

### **See also:**

*[quasar\\_ext\\_info\\_t.create\\_settings](#page-38-0)*

<span id="page-34-2"></span>typedef void (\*ext\_settings\_call\_t)(*[quasar\\_settings\\_t](#page-33-2)*\*) Function pointer type for settings related functions, like *[quasar\\_ext\\_info\\_t::update](#page-38-1)*.

# **See also:**

#### *[quasar\\_ext\\_info\\_t.update](#page-38-1)*

<span id="page-34-0"></span>typedef bool (\*ext\_get\_data\_call\_t)(size\_t, *[quasar\\_data\\_handle](#page-33-3)*, char\*) Function pointer type for the *[quasar\\_ext\\_info\\_t::get\\_data](#page-37-4)* function.

### **See also:**

*[quasar\\_ext\\_info\\_t.get\\_data](#page-37-4)*

# **Enums**

<span id="page-34-4"></span><span id="page-34-3"></span>enum quasar\_log\_level\_t

Defines valid log levels for logging. *Values:*

enumerator QUASAR\_LOG\_DEBUG Debug level.

enumerator QUASAR\_LOG\_INFO Info level.

enumerator QUASAR\_LOG\_WARNING Warning level.

enumerator QUASAR\_LOG\_ERROR Error level.

#### <span id="page-35-9"></span>enumerator QUASAR\_LOG\_CRITICAL

Critical level.

#### <span id="page-35-5"></span>enum quasar\_polling\_type\_t

Defines valid polling type values.

Positive values determine extension timed data refresh rate

#### **See also:**

*[quasar\\_data\\_source\\_t.rate](#page-35-4)*

*Values:*

### <span id="page-35-8"></span>enumerator QUASAR\_POLLING\_SIGNALED

Extension is responsible for signaling data send when data is ready.

#### <span id="page-35-6"></span>enumerator QUASAR\_POLLING\_CLIENT

Data is polled on-demand by the client.

#### <span id="page-35-7"></span><span id="page-35-0"></span>struct quasar\_data\_source\_t

*#include <extension\_types.h>* Struct for defining Data Sources.

Defines the Data Sources available to widgets provided by this extension.

#### **See also:**

*[quasar\\_ext\\_info\\_t.dataSources](#page-37-6)*

# **Public Members**

#### char name[32]

Identifier for this data source.

#### <span id="page-35-4"></span><span id="page-35-3"></span>int64\_t rate

Default rate of refresh for this Data Source (in microseconds). See *[quasar\\_polling\\_type\\_t](#page-35-5)* for additional polling options.

#### **See also:**

*[quasar\\_signal\\_data\\_ready\(\)](#page-45-2)*, *[quasar\\_signal\\_wait\\_processed\(\)](#page-45-3)*, *[quasar\\_polling\\_type\\_t](#page-35-5)*

#### <span id="page-35-1"></span>uint64\_t validtime

For client polled data (*[QUASAR\\_POLLING\\_CLIENT](#page-35-6)*), this defines the duration in milliseconds that newly retrieved data is cached remains valid. Additional poll requests during this valid duration will return the cached data. A value of 0 means the data is never cached. Not used for other polling types.

#### **See also:**

<span id="page-35-2"></span>*[quasar\\_polling\\_type\\_t](#page-35-5)*

#### <span id="page-36-6"></span>size\_t uid

uid assigned to this Data Source by Quasar. An integer uid is assigned to each Data Source by Quasar to reduce discrepancies and avoid string comparisons. This uid is passed to *[quasar\\_ext\\_info\\_t::get\\_data](#page-37-4)*.

#### <span id="page-36-5"></span>struct quasar\_ext\_info\_fields\_t

*#include <extension\_types.h>* Struct for defining information and description fields for the extension.

Defines the information and description fields for this extension.

### **See also:**

*[quasar\\_ext\\_info\\_t.fields](#page-37-7)*

# **Public Members**

### <span id="page-36-1"></span>char name[32]

A unique short identifier for this extension. Used by widgets to identify and subscribe to this extension.

#### <span id="page-36-2"></span>char **fullname**[64]

Full name of this extension.

## <span id="page-36-3"></span>char **version**[64]

Version string.

# char **author**[64]

Author.

### char description[256]

Extension description.

#### char  $url[256]$

Extension website url, if any.

#### <span id="page-36-4"></span><span id="page-36-0"></span>struct quasar\_ext\_info\_t

*#include <extension\_types.h>* Struct for defining a Quasar extension.

An extension should populate this struct with data upon initialization and return it to Quasar when *[quasar\\_ext\\_load\(\)](#page-32-4)* is called

## **See also:**

*[quasar\\_ext\\_load\(\)](#page-32-4)*

# <span id="page-37-8"></span>**Public Members**

#### int api\_version

API version. Should always be initialized to *[QUASAR\\_API\\_VERSION](#page-33-4)*.

### <span id="page-37-7"></span><span id="page-37-2"></span>*[quasar\\_ext\\_info\\_fields\\_t](#page-36-5)* \*fields

Extension info/description fields. Must be initialized.

#### <span id="page-37-0"></span>size\_t numDataSources

Number of Data Sources provided by this extension.

#### <span id="page-37-6"></span><span id="page-37-1"></span>*[quasar\\_data\\_source\\_t](#page-35-0)* \*dataSources

Array of Data Sources provided by this extension.

#### **See also:**

*[quasar\\_data\\_source\\_t](#page-35-7)*

#### <span id="page-37-3"></span>*[ext\\_info\\_call\\_t](#page-33-5)* init

**bool init(***[quasar\\_ext\\_handle](#page-33-6)* **handle)**

**Attention:** Extensions are **REQUIRED** to implement this function.

This function should save data source uids assigned by Quasar as well as initialize any resources needed by the extension. The extension's handle will be passed into this function. This function should save the handle.

**Return** true if success, false otherwise

#### <span id="page-37-5"></span>*[ext\\_info\\_call\\_t](#page-33-5)* shutdown

**bool shutdown(***[quasar\\_ext\\_handle](#page-33-6)* **handle)**

**Attention:** Extensions are **REQUIRED** to implement this function.

This function should cleanup any resources initialized by this extension.

**Return**

Should always return true

#### <span id="page-37-4"></span>*[ext\\_get\\_data\\_call\\_t](#page-34-0)* get\_data

**bool get\_data(size\_t uid,** *[quasar\\_data\\_handle](#page-33-7)* **handle, char\* args)**

**Attention:** Extensions are **REQUIRED** to implement this function.

Retrieves the data of a specific Data Source entry.

<span id="page-38-2"></span>args contains a null terminate string that consists of any arguments passed to the Data Source entry, if arguments are accepted. args is null if no arguments are passed.

Use support functions in extension\_support.h to populate data into handle.

**Important:** This function needs to be both re-entrant and thread-safe.

#### **See also:**

*[quasar\\_set\\_data\\_string\(\)](#page-40-0)*, *[quasar\\_set\\_data\\_json\(\)](#page-40-1)*, *[quasar\\_set\\_data\\_int\(\)](#page-40-2)*, *[quasar\\_set\\_data\\_double\(\)](#page-40-3)*, *[quasar\\_set\\_data\\_bool\(\)](#page-40-4)*, *[quasar\\_set\\_data\\_string\\_array\(\)](#page-41-0)*, *[quasar\\_set\\_data\\_int\\_array\(\)](#page-41-1)*, *[quasar\\_set\\_data\\_float\\_array\(\)](#page-41-2)*, *[quasar\\_set\\_data\\_double\\_array\(\)](#page-41-3)*

#### **Return**

true if success, false otherwise

#### <span id="page-38-0"></span>*[ext\\_create\\_settings\\_call\\_t](#page-34-1)* create\_settings

quasar\_settings\_t\* create\_settings(*[quasar\\_ext\\_handle](#page-33-6)* handle), **OPTIONAL**

Creates extension settings (and corresponding UI elements) if any.

#### **See also:**

*[quasar\\_add\\_double\\_setting\(\)](#page-42-2)*

*[quasar\\_create\\_settings\(\)](#page-39-1)*, *[quasar\\_add\\_int\\_setting\(\)](#page-42-0)*, *[quasar\\_add\\_bool\\_setting\(\)](#page-42-1)*,

#### **Return**

quasar\_settings\_t pointer if successful, nullptr otherwise

#### <span id="page-38-1"></span>*[ext\\_settings\\_call\\_t](#page-34-2)* update

void update(quasar\_settings\_t\* settings), **OPTIONAL**

This function should update local settings values.

#### **See also:**

*[quasar\\_get\\_double\\_setting\(\)](#page-44-3)*

*[quasar\\_get\\_int\\_setting\(\)](#page-44-0)*, *[quasar\\_get\\_uint\\_setting\(\)](#page-44-1)*, *[quasar\\_get\\_bool\\_setting\(\)](#page-44-2)*,

# <span id="page-39-3"></span><span id="page-39-0"></span>**5.10.3 extension\_support.h**

Extension API support functionality.

This file defines functions that augment extension functionality

## **Functions**

char \*quasar\_strcpy(char \*dest, size\_t destSize, const char \*src, size\_t srcSize)

A custom string copy implementation to work around inherently unsafe C library functions.

If src contains a null terminator before srcSize is reached, this function will correctly terminate. If the [0, srcSize) portion of src does not contain a null terminator, it will copy up to src[srcSize-1] and terminate. If destSize is smaller than src at null terminator or srcSize, it will copy up to destSize-2 and terminate. Assuming that the copy occurred, dest will be null terminated.

#### **Parameters**

- dest **[in]** Destination buffer
- destSize **[in]** Size of destination buffer
- src **[in]** Source string
- srcSize **[in]** Maximum size of source string

#### **Returns**

dest

<span id="page-39-2"></span>void quasar\_log(*[quasar\\_log\\_level\\_t](#page-34-3)* level, const char \*msg)

Logs a message to Quasar console.

## **See also:**

#### *[quasar\\_log\\_level\\_t](#page-34-4)*

### **Parameters**

- level **[in]** Log level
- msg **[in]** Log message

#### <span id="page-39-1"></span>*[quasar\\_settings\\_t](#page-33-2)* \*quasar\_create\_settings(*[quasar\\_ext\\_handle](#page-33-1)* handle)

Returns an instance of *[quasar\\_settings\\_t](#page-33-8)*.

Use in *[quasar\\_ext\\_info\\_t::create\\_settings](#page-38-0)* to create extension settings. Ensure that only a single instance is used per extension.

**Parameters** handle – **[in]** Extension handle

#### **Returns**

quasar\_settings\_t instance if successful, nullptr otherwise

#### *[quasar\\_selection\\_options\\_t](#page-33-9)* \*quasar\_create\_selection\_setting(void)

Creates a new *[quasar\\_selection\\_options\\_t](#page-33-10)* setting.

Use with *[quasar\\_add\\_selection\\_setting\(\)](#page-43-0)* after populating options.

quasar\_selection\_options\_t instance if successful, nullptr otherwise

#### <span id="page-40-5"></span>void quasar\_free\_selection\_setting(*[quasar\\_selection\\_options\\_t](#page-33-9)* \*handle)

Deletes a *[quasar\\_selection\\_options\\_t](#page-33-10)* setting. Should only be used in error case exits.

#### **Parameters**

handle – **[in]** Handle to instance to be freed

<span id="page-40-0"></span>*[quasar\\_data\\_handle](#page-33-3)* quasar\_set\_data\_string(*[quasar\\_data\\_handle](#page-33-3)* hData, const char \*data)

Sets the return data to be a null terminated string.

## **Parameters**

- hData **[in]** Data handle
- data **[in]** Data to set

#### **Returns**

Data handle if successful, nullptr otherwise

#### <span id="page-40-2"></span>*[quasar\\_data\\_handle](#page-33-3)* quasar\_set\_data\_int(*[quasar\\_data\\_handle](#page-33-3)* hData, int data)

Sets the return data to be an integer.

#### **Parameters**

- hData **[in]** Data handle
- data **[in]** Data to set

#### **Returns**

Data handle if successful, nullptr otherwise

<span id="page-40-3"></span>*[quasar\\_data\\_handle](#page-33-3)* quasar\_set\_data\_double(*[quasar\\_data\\_handle](#page-33-3)* hData, double data)

Sets the return data to be a floating point double.

#### **Parameters**

- hData **[in]** Data handle
- data **[in]** Data to set

#### **Returns**

Data handle if successful, nullptr otherwise

<span id="page-40-4"></span>*[quasar\\_data\\_handle](#page-33-3)* quasar\_set\_data\_bool(*[quasar\\_data\\_handle](#page-33-3)* hData, bool data)

Sets the return data to be a bool.

#### **Parameters**

- hData **[in]** Data handle
- data **[in]** Data to set

#### **Returns**

Data handle if successful, nullptr otherwise

<span id="page-40-1"></span>*[quasar\\_data\\_handle](#page-33-3)* quasar\_set\_data\_json(*[quasar\\_data\\_handle](#page-33-3)* hData, const char \*data)

Sets the return data to be a valid JSON object string.

#### **Parameters**

- hData **[in]** Data handle
- data **[in]** Data to set

Data handle if successful, nullptr otherwise

#### <span id="page-41-4"></span><span id="page-41-0"></span>*[quasar\\_data\\_handle](#page-33-3)* quasar\_set\_data\_string\_array(*[quasar\\_data\\_handle](#page-33-3)* hData, char \*\*arr, size\_t len)

Sets the return data to be an array of null terminated strings.

#### **Parameters**

- hData **[in]** Data handle
- arr **[in]** Array of data to set
- len **[in]** Length of array

#### **Returns**

Data handle if successful, nullptr otherwise

#### <span id="page-41-1"></span>*[quasar\\_data\\_handle](#page-33-3)* quasar\_set\_data\_int\_array(*[quasar\\_data\\_handle](#page-33-3)* hData, int \*arr, size\_t len)

Sets the return data to be an array of integers.

#### **Parameters**

- hData **[in]** Data handle
- arr **[in]** Array of data to set
- len **[in]** Length of array

#### **Returns**

Data handle if successful, nullptr otherwise

### <span id="page-41-2"></span>*[quasar\\_data\\_handle](#page-33-3)* quasar\_set\_data\_float\_array(*[quasar\\_data\\_handle](#page-33-3)* hData, float \*arr, size\_t len)

Sets the return data to be an array of floats.

#### **Parameters**

- hData **[in]** Data handle
- arr **[in]** Array of data to set
- **len [in]** Length of array

#### **Returns**

Data handle if successful, nullptr otherwise

<span id="page-41-3"></span>*[quasar\\_data\\_handle](#page-33-3)* quasar\_set\_data\_double\_array(*[quasar\\_data\\_handle](#page-33-3)* hData, double \*arr, size\_t len)

Sets the return data to be an array of doubles.

## **Parameters**

- hData **[in]** Data handle
- arr **[in]** Array of data to set
- len **[in]** Length of array

#### **Returns**

Data handle if successful, nullptr otherwise

#### *[quasar\\_data\\_handle](#page-33-3)* quasar\_set\_data\_null(*[quasar\\_data\\_handle](#page-33-3)* hData)

Sets the return data to be null.

### **Parameters**

hData – **[in]** Data handle

Data handle if successful, nullptr otherwise

<span id="page-42-3"></span>*[quasar\\_data\\_handle](#page-33-3)* quasar\_append\_error(*[quasar\\_data\\_handle](#page-33-3)* hData, const char \*err)

Adds an error to the return data to be sent back to the client.

#### **Parameters**

- hData **[in]** Data handle
- err **[in]** Error to add

#### **Returns**

Data handle if successful, nullptr otherwise

<span id="page-42-0"></span>*[quasar\\_settings\\_t](#page-33-2)* \*quasar\_add\_int\_setting(*[quasar\\_ext\\_handle](#page-33-1)* handle, *[quasar\\_settings\\_t](#page-33-2)* \*settings, const char \*name, const char \*description, int min, int max, int step, int dflt)

Creates an integer setting in extension settings.

#### **Parameters**

- handle **[in]** Extension handle
- settings **[in]** The extension settings handle
- name **[in]** Name of the setting
- description **[in]** Description for the setting
- min **[in]** Minimum value
- max **[in]** Maximum value
- step **[in]** Incremental step
- dflt **[in]** Default value

#### **Returns**

The settings handle if successful, nullptr otherwise

<span id="page-42-1"></span>*[quasar\\_settings\\_t](#page-33-2)* \*quasar\_add\_bool\_setting(*[quasar\\_ext\\_handle](#page-33-1)* handle, *[quasar\\_settings\\_t](#page-33-2)* \*settings, const char \*name, const char \*description, bool dflt)

Creates a bool setting in extension settings.

#### **Parameters**

- handle **[in]** Extension handle
- settings **[in]** The extension settings handle
- name **[in]** Name of the setting
- description **[in]** Description for the setting
- dflt **[in]** Default value

#### **Returns**

The settings handle if successful, nullptr otherwise

<span id="page-42-2"></span>*[quasar\\_settings\\_t](#page-33-2)* \*quasar\_add\_double\_setting(*[quasar\\_ext\\_handle](#page-33-1)* handle, *[quasar\\_settings\\_t](#page-33-2)* \*settings, const char \*name, const char \*description, double min, double max, double step, double dflt)

Creates a double setting in extension settings.

**Parameters**

- <span id="page-43-1"></span>• handle – **[in]** Extension handle
- settings **[in]** The extension settings handle
- name **[in]** Name of the setting
- description **[in]** Description for the setting
- min **[in]** Minimum value
- max **[in]** Maximum value
- step **[in]** Incremental step
- dflt **[in]** Default value

The settings handle if successful, nullptr otherwise

*[quasar\\_settings\\_t](#page-33-2)* \*quasar\_add\_string\_setting(*[quasar\\_ext\\_handle](#page-33-1)* handle, *[quasar\\_settings\\_t](#page-33-2)* \*settings, const char \*name, const char \*description, const char \*dflt, bool password)

Creates a string type setting in extension settings.

#### **Parameters**

- handle **[in]** Extension handle
- settings **[in]** The extension settings handle
- name **[in]** Name of the setting
- description **[in]** Description for the setting
- dflt **[in]** Default value (if any)
- password **[in]** Whether this field is a password/obscured field in the UI

#### **Returns**

The settings handle if successful, nullptr otherwise

```
quasar_settings_t *quasar_add_selection_setting(quasar_ext_handle handle, quasar_settings_t *settings,
                                                     const char *name, const char *description,
```
*[quasar\\_selection\\_options\\_t](#page-33-9)* \*select)

Creates a selection type setting in extension settings.

### **Parameters**

- handle **[in]** Extension handle
- settings **[in]** The extension settings handle
- name **[in]** Name of the setting
- description **[in]** Description for the setting
- select **[in]** Handle to the selection setting instance (takes ownership)

#### **Returns**

The settings handle if successful, nullptr otherwise

*[quasar\\_selection\\_options\\_t](#page-33-9)* \*quasar\_add\_selection\_option(*[quasar\\_selection\\_options\\_t](#page-33-9)* \*select, const char \*name, const char \*value)

Creates a selection type setting in extension settings.

#### **Parameters**

- <span id="page-44-4"></span>• select – **[in]** The selection setting handle
- name **[in]** Name of the option (shown in UI)
- value **[in]** Actual value of the option

The setting handle if successful, nullptr otherwise

<span id="page-44-0"></span>intmax\_t quasar\_get\_int\_setting(*[quasar\\_ext\\_handle](#page-33-1)* handle, *[quasar\\_settings\\_t](#page-33-2)* \*settings, const char \*name) Retrieves an integer setting from Quasar.

#### **Parameters**

- handle **[in]** Extension handle
- settings **[in]** The extension settings handle
- name **[in]** Name of the setting

#### **Returns**

Value of the setting if successful, default value otherwise

<span id="page-44-1"></span>uintmax\_t quasar\_get\_uint\_setting(*[quasar\\_ext\\_handle](#page-33-1)* handle, *[quasar\\_settings\\_t](#page-33-2)* \*settings, const char \*name)

Retrieves an unsigned integer setting from Quasar.

### **Parameters**

- handle **[in]** Extension handle
- settings **[in]** The extension settings handle
- name **[in]** Name of the setting

#### **Returns**

Value of the setting if successful, default value otherwise

<span id="page-44-2"></span>bool quasar\_get\_bool\_setting(*[quasar\\_ext\\_handle](#page-33-1)* handle, *[quasar\\_settings\\_t](#page-33-2)* \*settings, const char \*name) Retrieves a bool setting from Quasar.

#### **Parameters**

- handle **[in]** Extension handle
- settings **[in]** The extension settings handle
- name **[in]** Name of the setting

#### **Returns**

Value of the setting if successful, default value otherwise

<span id="page-44-3"></span>double quasar\_get\_double\_setting(*[quasar\\_ext\\_handle](#page-33-1)* handle, *[quasar\\_settings\\_t](#page-33-2)* \*settings, const char \*name) Retrieves a double setting from Quasar.

#### **Parameters**

- handle **[in]** Extension handle
- settings **[in]** The extension settings handle
- name **[in]** Name of the setting

#### **Returns**

Value of the setting if successful, default value otherwise

<span id="page-45-4"></span>bool quasar\_get\_string\_setting(*[quasar\\_ext\\_handle](#page-33-1)* handle, *[quasar\\_settings\\_t](#page-33-2)* \*settings, const char \*name, char \*buf, size t size)

Retrieves a string setting from Quasar.

#### **Parameters**

- handle **[in]** Extension handle
- settings **[in]** The extension settings handle
- name **[in]** Name of the setting
- **buf** [in] Buffer to copy results to
- size **[in]** Size of buffer

#### **Returns**

true if successful, false otherwise

bool quasar\_get\_selection\_setting(*[quasar\\_ext\\_handle](#page-33-1)* handle, *[quasar\\_settings\\_t](#page-33-2)* \*settings, const char \*name, char \*buf, size\_t size)

Retrieves a selection setting from Quasar.

#### **Parameters**

- handle **[in]** Extension handle
- settings **[in]** The extension settings handle
- name **[in]** Name of the setting
- **buf** [in] Buffer to copy results to
- size **[in]** Size of buffer

#### **Returns**

true if successful, false otherwise

<span id="page-45-2"></span><span id="page-45-0"></span>void quasar\_signal\_data\_ready(*[quasar\\_ext\\_handle](#page-33-1)* handle, const char \*source)

Signals to Quasar that data is ready to be sent to clients.

This function is for Data Sources with *[quasar\\_data\\_source\\_t::rate](#page-35-4)* set to *[QUASAR\\_POLLING\\_CLIENT](#page-35-6)* or *[QUASAR\\_POLLING\\_SIGNALED](#page-35-8)*. This function signals to Quasar that the data for the specified source is ready to be sent.

#### **See also:**

#### *[quasar\\_data\\_source\\_t.rate](#page-35-4)*

# **Parameters**

- handle **[in]** Extension handle
- source **[in]** Data Source identifier

### <span id="page-45-3"></span><span id="page-45-1"></span>void quasar\_signal\_wait\_processed(*[quasar\\_ext\\_handle](#page-33-1)* handle, const char \*source)

Waits for a set of data to be sent to clients before processing the next set.

This function is for Data Sources with *[quasar\\_data\\_source\\_t::rate](#page-35-4)* set to *[QUASAR\\_POLLING\\_SIGNALED](#page-35-8)*. This function can be used to allow a thread to wait until a set of data has been consumed before moving on to processing the next set.

# <span id="page-46-0"></span>**See also:**

*[quasar\\_data\\_source\\_t.rate](#page-35-4)*

### **Parameters**

- handle **[in]** Extension handle
- source **[in]** Data Source identifier

void quasar\_set\_storage\_string(*[quasar\\_ext\\_handle](#page-33-1)* handle, const char \*name, const char \*data)

Stores a string type data.

**Parameters**

- handle **[in]** Extension handle
- name **[in]** Data name
- data **[in]** Data to set

void quasar\_set\_storage\_int(*[quasar\\_ext\\_handle](#page-33-1)* handle, const char \*name, int data)

Stores a int type data.

#### **Parameters**

- handle **[in]** Extension handle
- name **[in]** Data name
- data **[in]** Data to set

void quasar\_set\_storage\_double(*[quasar\\_ext\\_handle](#page-33-1)* handle, const char \*name, double data)

Stores a double type data.

### **Parameters**

- handle **[in]** Extension handle
- name **[in]** Data name
- data **[in]** Data to set

void quasar\_set\_storage\_bool(*[quasar\\_ext\\_handle](#page-33-1)* handle, const char \*name, bool data)

Stores a bool type data.

### **Parameters**

- handle **[in]** Extension handle
- name **[in]** Data name
- data **[in]** Data to set

bool quasar\_get\_storage\_string(*[quasar\\_ext\\_handle](#page-33-1)* handle, const char \*name, char \*buf, size\_t size) Gets a string type data from storage.

#### **Parameters**

- handle **[in]** Extension handle
- name **[in]** Data name
- **buf** [in] Buffer to copy results to
- size **[in]** Size of buffer

true if successful, false otherwise

<span id="page-47-1"></span>bool quasar\_get\_storage\_int(*[quasar\\_ext\\_handle](#page-33-1)* handle, const char \*name, int \*buf)

Gets a int type data from storage.

#### **Parameters**

- handle **[in]** Extension handle
- name **[in]** Data name
- **buf** [in] Buffer to copy results to

#### **Returns**

true if successful, false otherwise

bool quasar\_get\_storage\_double(*[quasar\\_ext\\_handle](#page-33-1)* handle, const char \*name, double \*buf)

Gets a double type data from storage.

### **Parameters**

- handle **[in]** Extension handle
- name **[in]** Data name
- **buf** [in] Buffer to copy results to

#### **Returns**

true if successful, false otherwise

bool quasar\_get\_storage\_bool(*[quasar\\_ext\\_handle](#page-33-1)* handle, const char \*name, bool \*buf)

Gets a bool type data from storage.

### **Parameters**

- handle **[in]** Extension handle
- name **[in]** Data name
- **buf** [in] Buffer to copy results to

#### **Returns**

true if successful, false otherwise

# <span id="page-47-0"></span>**5.10.4 extension\_support.hpp**

C++ specific Extension API support functions.

**Attention:** Functions in this file passes STL types across library boundaries. ENSURE THAT CRT LINKAGE IS SET TO DYNAMIC ON WINDOWS WHEN USING THESE !!!

# <span id="page-48-0"></span>**Functions**

*[quasar\\_data\\_handle](#page-33-3)* quasar\_set\_data\_string\_hpp(*[quasar\\_data\\_handle](#page-33-3)* hData, std::string\_view data)

Sets the return data to be a null terminated string.

#### **Parameters**

- hData **[in]** Data handle
- data **[in]** Data to set

#### **Returns**

Data handle if successful, nullptr otherwise

*[quasar\\_data\\_handle](#page-33-3)* quasar\_set\_data\_json\_hpp(*[quasar\\_data\\_handle](#page-33-3)* hData, std::string\_view data) Sets the return data to be a valid JSON object string.

#### **Parameters**

- hData **[in]** Data handle
- data **[in]** Data to set

#### **Returns**

Data handle if successful, nullptr otherwise

*[quasar\\_data\\_handle](#page-33-3)* quasar\_set\_data\_string\_vector(*[quasar\\_data\\_handle](#page-33-3)* hData, const

std::vector<std::string> &vec)

Sets the return data to be an array of null terminated strings.

#### **Parameters**

- hData **[in]** Data handle
- vec **[in]** Vector of data to set

#### **Returns**

Data handle if successful, nullptr otherwise

*[quasar\\_data\\_handle](#page-33-3)* quasar\_set\_data\_int\_vector(*[quasar\\_data\\_handle](#page-33-3)* hData, const std::vector<int> &vec) Sets the return data to be an array of integers.

#### **Parameters**

- hData **[in]** Data handle
- vec **[in]** Vector of data to set

#### **Returns**

Data handle if successful, nullptr otherwise

*[quasar\\_data\\_handle](#page-33-3)* quasar\_set\_data\_float\_vector(*[quasar\\_data\\_handle](#page-33-3)* hData, const std::vector<float>

&vec)

Sets the return data to be an array of floats.

#### **Parameters**

- hData **[in]** Data handle
- vec **[in]** Vector of data to set

#### **Returns**

Data handle if successful, nullptr otherwise

<span id="page-49-1"></span>*[quasar\\_data\\_handle](#page-33-3)* quasar\_set\_data\_double\_vector(*[quasar\\_data\\_handle](#page-33-3)* hData, const std::vector<double>

&vec)

Sets the return data to be an array of doubles.

#### **Parameters**

- hData **[in]** Data handle
- vec **[in]** Vector of data to set

#### **Returns**

Data handle if successful, nullptr otherwise

```
std::string_view quasar_get_string_setting_hpp(quasar_ext_handle handle, quasar_settings_t *settings,
```
std::string\_view name)

Retrieves a string setting from Quasar.

#### **Parameters**

- handle **[in]** Extension handle
- settings **[in]** The extension settings handle
- name **[in]** Name of the setting

**Returns**

string setting if successful, empty string\_view otherwise

```
std::string_view quasar_get_selection_setting_hpp(quasar_ext_handle handle, quasar_settings_t *settings,
```
std::string\_view name)

Retrieves a selection setting from Quasar.

# **Parameters**

- handle **[in]** Extension handle
- settings **[in]** The extension settings handle
- name **[in]** Name of the setting

#### **Returns**

string setting if successful, empty string\_view otherwise

# <span id="page-49-0"></span>**5.11 Widget Client Protocol**

The Widget Client Protocol is the protocol that is used by Quasar and Quasar widgets to communicate with each other. The messages are JSON-encapsulated data that is sent over WebSocket. This document defines the message format and accepted fields, as well as sample usages in JavaScript.

```
• Globals Functions
```
- **–** *[Sample Usage](#page-50-1)*
- *[Data Protocol](#page-50-2)*
	- **–** *[Client to Server](#page-50-3)*
		- ∗ *[Basic Message Format](#page-50-4)*
		- ∗ *[Field Descriptions](#page-51-0)*
- ∗ *[Sample Usages](#page-51-1)*
- **–** *[Server to Client](#page-52-0)*
	- ∗ *[Basic Message Format](#page-52-1)*
	- ∗ *[Field Descriptions](#page-53-0)*
	- ∗ *[Sample Messages](#page-53-1)*
	- ∗ *[Sample Usage](#page-54-0)*

```
• App Launcher
```
# <span id="page-50-0"></span>**5.11.1 Globals Functions**

These global JavaScript functions are defined for all Quasar loaded widgets:

```
quasar_create_websocket()
```
Creates a WebSocket object connecting to Quasar's Data Server.

### quasar\_authenticate(socket)

Authenticates this widget with the Quasar Data Server.

# <span id="page-50-1"></span>**Sample Usage**

```
websocket = quasar\_create_websocket();websocket.onopen = function(ev) {
    quasar_authenticate(websocket);
};
```
# <span id="page-50-2"></span>**5.11.2 Data Protocol**

# <span id="page-50-3"></span>**Client to Server**

The following is the basic message format used by a client widget to send messages to the Quasar Data Server.

## <span id="page-50-4"></span>**Basic Message Format**

```
{
    method: <method>,
    params: {
        topics: [<targets>],
        args: <args>,
        params: [<list of target params>]
    }
}
```
## <span id="page-51-0"></span>**Field Descriptions**

#### method

The method/function to be invoked by this message. For client widgets, supported values are: subscribe, and query. subscribe is used to subscribe to timer-based or extension signaled Data Sources, while query is used for client polled Data Sources as well as any other commands. For Quasar loaded widgets, auth is also supported for authenication purposes.

#### params

The parameters sent to the method. This field should be a JSON object that is typically comprised of at least the field topics.

#### topics

List of intended targets. Typically, this is an extension's identifier plus the Data Source identifier separated by a forward slash.

#### args

Optional arguments sent to the target. Only supported by queried/client polled sources, if arguments are supported by the source.

#### target params

List of parameters sent to all targets. Typically, this field is unused.

# <span id="page-51-1"></span>**Sample Usages**

```
function subscribe() {
    const msg = {
        method: "subscribe",
        params: {
            topics: ["win_audio_viz/band"]
        }
    }
    websocket.send(JSON.stringify(msg));
}
function poll() {
    const msg = {
        method: "query",
        params: {
            topics: ["win_simple_perf/sysinfo_polled"]
        }
    }
    websocket.send(JSON.stringify(msg));
}
function get_launcher_list() {
    const msg = {
        method: "query",
        params: {
            topics: ["applauncher/list"]
        }
    }
```
(continues on next page)

(continued from previous page)

```
websocket.send(JSON.stringify(msg));
}
function launcher_cmd(cmd, arg) {
    let msg = \{method: "query",
        params: {
            topics: [`applauncher/${cmd}`],
        },
    };
    if (arg) {
        msg.params["args"] = arg;
    }
    websocket.send(JSON.stringify(msg));
}
function authenticate() {
    const msg = {
        method: "auth",
        params: {
            code: "6EFBBE6542D52FDD294337343147B033"
        }
    }
    websocket.send(JSON.stringify(msg));
}
```
Refer to the source code of [sample widgets](https://github.com/r52/quasar/tree/master/widgets) for concrete examples of client to server communications, or the source code of [sample extensions](https://github.com/r52/quasar/tree/master/extensions) for examples of specific targets.

# <span id="page-52-0"></span>**Server to Client**

The following is the basic message format used by the Data Server to send data and messages to client widgets.

# <span id="page-52-1"></span>**Basic Message Format**

```
{
    <target>: {
        <target data>
    },
    ...<target>: {
        <target data>
    },
    errors: <errors>
}
```
## <span id="page-53-0"></span>**Field Descriptions**

The top level target fields holds all the data sent with the message.

### target **and** target data

Typically specifies the Data Source identifier and the data payload sent by the extension.

#### errors

Any errors that occurred while retrieving the data.

### <span id="page-53-1"></span>**Sample Messages**

Sample messages sent by various sources, including [sample extensions](https://github.com/r52/quasar/tree/master/extensions) and extension settings, and App Launcher command list:

```
{
    "win_simple_perf/sysinfo": {
        "cpu": 15,
        "ram": {
            "total": 34324512768,
            "used": 10252300288
        }
    },
    "errors": ["Unknown topic win_simple_perf/band requested in extension win_simple_perf
  ˓→"]
}
{
    "win_audio_viz/settings": [
        {
            "def": 256,
            "desc": "FFTSize",
            "max": 8192,
            "min": 0,
             "name": "FFTSize",
            "step": 2,
            "type": "int",
            "val": 1024
        },
        {
            "def": 16,
            "desc": "Number of Bands",
             "max": 1024,
             "min": 0,
             "name": "Bands",
             "step" 1,"type": "int",
            "val": 32
        }
    ]
}
```
# <span id="page-54-0"></span>**Sample Usage**

This following sample is taken from the *[Creating a Widget](#page-17-0)* documentation, and defines functions which processes incoming data sent by the win simple perf sample extension.

```
function parseMsg(msg) {
   const data = JSON.parse(msg);
   if ("win_simple_perf/sysinfo_polled" in data) {
        const vals = data["win_simple_perf/sysinfo_polled"]
        setData(document.getElementById("cpu"), vals["cpu"]);
        setData(
            document.getElementById("ram"),
            Math.round((vals["ram"]["used"] / vals["ram"]["total"]) * 100),
        );
   }
}
```
# <span id="page-54-1"></span>**5.11.3 App Launcher**

The App Launcher follows the basic message formats as described above.

For example, sending the following message:

```
{
    "method": "query",
    "params": {
        "topics": ["applauncher/list"]
    }
}
```
Will see Quasar respond with the following sample reply:

```
{
    "applauncher/list": [{
        "command": "chrome",
        "icon": "data:image/png;base64,..."
    }, {
        "command": "spotify",
        "icon": "data:image/png;base64..."
    }, {
        "command": "steam",
        "icon": "data:image/png;base64..."
    }]
}
```
Where chrome, spotify, and steam are commands preconfigured in the *[App Launcher Settings](#page-16-0)*. Subsequently, an App Launcher widget may then send:

```
"method": "query",
"params": {
    "topics": ["applauncher/launch"],
```
(continues on next page)

{

(continued from previous page)

```
"args": "chrome"
}
```
At which point the command/application registered with the App Launcher command chrome will then execute.

See *[Setting up the App Launcher](#page-16-0)* for details on setting up the App Launcher.

# <span id="page-55-0"></span>**5.12 Widget Definition Reference**

A Widget Definition file is a JSON file that contains at least the following parameters:

#### name

}

Name of the widget.

# width

Width of the widget.

### height

Height of the widget.

## startFile

Entry point for the widget. This can be a local file or a URL.

### transparentBg

Whether the widget background is transparent.

# **5.12.1 Example**

```
{
    "name": "simple_perf",
    "width": 400,
    "height": 120,
    "startFile": "index.html",
    "transparentBg": true,
    "required": ["win_simple_perf"]
}
```
# **5.12.2 Optional Parameters**

# dataserver**: true/false (default false)**

Defines whether connection and authentication scripts are loaded into the widget. This parameter must be defined and set to true if the widget requires a connection to the Data Server. If this parameter is not defined, or if false is set, then the connection/authentication scripts are not loaded and the widget will not be able to connect to the Data Server.

### required**: String array**

A string array containing extension identifiers that the widget requires to function. The widget will fail to load if one or more of the extensions listed here are unavailable.

#### remoteAccess**: true/false**

By default, the Chrome instances hosting locally defined widgets cannot access remote URLs (including

Javascript libraries and stylesheets hosted on the internet) due to Cross-Origin restrictions. This parameter can be defined by a widget to allow remote URL accesses. If the parameter is defined, a security warning will be shown when loading the widget to remind the user that the widget should be downloaded from a trusted source when allowing remote URL access.

## clickable**: true/false (default false)**

Defines whether the widget's contents can be interacted with by default (e.g. links, App Launcher widgets). See also *[Widget Menu](#page-14-2)*.

# **5.13 Logging**

Quasar provides logging for debugging purposes, where all log messages sent to Quasar are outputted.

The log window can be accessed by right-clicking the Quasar icon in the notification bar, and clicking **Log**. Here, the log messages as well as its time, severity, and in some cases, the location of its source code can be inspected.

If the **Log to file?** setting is enabled in *[Settings](#page-15-0)*, then all log messages will be written to a file as well (typically in %AppData%\quasar\quasar.log on Windows). Similarily, the **Log Level** setting controls the minimum severity of log messages that gets outputted.

Quasar log will output log messages from the main Quasar application, extensions, as well as widgets. For widgets, Quasar hooks into the JavaScript console console.log(). For extensions, the function [quasar\\_log\(\)](#page-39-2) is provided in the *[Extension API](#page-32-0)*.

**SIX**

# **INDICES AND TABLES**

<span id="page-58-0"></span>• genindex

• search

# **INDEX**

# <span id="page-60-0"></span>E

EXPORT (*C macro*), [29](#page-32-5) ext\_create\_settings\_call\_t (*C++ type*), [31](#page-34-5) ext\_get\_data\_call\_t (*C++ type*), [31](#page-34-5) ext\_info\_call\_t (*C++ type*), [30](#page-33-11) ext\_settings\_call\_t (*C++ type*), [31](#page-34-5)

# $\Omega$

quasar\_add\_bool\_setting (*C++ function*), [39](#page-42-3) quasar\_add\_double\_setting (*C++ function*), [39](#page-42-3) quasar\_add\_int\_setting (*C++ function*), [39](#page-42-3) quasar\_add\_selection\_option (*C++ function*), [40](#page-43-1) quasar\_add\_selection\_setting (*C++ function*), [40](#page-43-1) quasar\_add\_string\_setting (*C++ function*), [40](#page-43-1) QUASAR\_API\_VERSION (*C macro*), [30](#page-33-11) quasar\_append\_error (*C++ function*), [39](#page-42-3) quasar\_create\_selection\_setting (*C++ function*), [36](#page-39-3) quasar\_create\_settings (*C++ function*), [36](#page-39-3) quasar\_data\_handle (*C++ type*), [30](#page-33-11) quasar\_data\_source\_t (*C++ struct*), [32](#page-35-9) quasar\_data\_source\_t::name (*C++ member*), [32](#page-35-9) quasar\_data\_source\_t::rate (*C++ member*), [32](#page-35-9) quasar\_data\_source\_t::uid (*C++ member*), [32](#page-35-9) quasar\_data\_source\_t::validtime (*C++ member*), [32](#page-35-9) quasar\_ext\_destroy (*C++ function*), [29](#page-32-5) quasar\_ext\_handle (*C++ type*), [30](#page-33-11) quasar\_ext\_info\_fields\_t (*C++ struct*), [33](#page-36-6) quasar\_ext\_info\_fields\_t::author (*C++ member*), [33](#page-36-6) quasar\_ext\_info\_fields\_t::description (*C++ member*), [33](#page-36-6) quasar\_ext\_info\_fields\_t::fullname (*C++ member*), [33](#page-36-6) quasar\_ext\_info\_fields\_t::name (*C++ member*), [33](#page-36-6) quasar\_ext\_info\_fields\_t::url (*C++ member*), [33](#page-36-6) quasar\_ext\_info\_fields\_t::version (*C++ member*), [33](#page-36-6) quasar\_ext\_info\_t (*C++ struct*), [33](#page-36-6)

quasar\_ext\_info\_t::api\_version (*C++ member*), [34](#page-37-8) quasar\_ext\_info\_t::create\_settings (*C++ member*), [35](#page-38-2) quasar\_ext\_info\_t::dataSources (*C++ member*), [34](#page-37-8) quasar\_ext\_info\_t::fields (*C++ member*), [34](#page-37-8) quasar\_ext\_info\_t::get\_data (*C++ member*), [34](#page-37-8) quasar\_ext\_info\_t::init (*C++ member*), [34](#page-37-8) quasar\_ext\_info\_t::numDataSources (*C++ member*), [34](#page-37-8) quasar\_ext\_info\_t::shutdown (*C++ member*), [34](#page-37-8) quasar\_ext\_info\_t::update (*C++ member*), [35](#page-38-2) quasar\_ext\_load (*C++ function*), [29](#page-32-5) quasar\_free\_selection\_setting (*C++ function*), [37](#page-40-5) quasar\_get\_bool\_setting (*C++ function*), [41](#page-44-4) quasar\_get\_double\_setting (*C++ function*), [41](#page-44-4) quasar\_get\_int\_setting (*C++ function*), [41](#page-44-4) quasar\_get\_selection\_setting (*C++ function*), [42](#page-45-4) quasar\_get\_selection\_setting\_hpp (*C++ function*), [46](#page-49-1) quasar\_get\_storage\_bool (*C++ function*), [44](#page-47-1) quasar\_get\_storage\_double (*C++ function*), [44](#page-47-1) quasar\_get\_storage\_int (*C++ function*), [44](#page-47-1) quasar\_get\_storage\_string (*C++ function*), [43](#page-46-0) quasar\_get\_string\_setting (*C++ function*), [41](#page-44-4) quasar\_get\_string\_setting\_hpp (*C++ function*), [46](#page-49-1) quasar\_get\_uint\_setting (*C++ function*), [41](#page-44-4) quasar\_log (*C++ function*), [36](#page-39-3) quasar\_log\_level\_t (*C++ enum*), [31](#page-34-5) quasar\_log\_level\_t::QUASAR\_LOG\_CRITICAL (*C++ enumerator*), [31](#page-34-5) quasar\_log\_level\_t::QUASAR\_LOG\_DEBUG (*C++ enumerator*), [31](#page-34-5) quasar\_log\_level\_t::QUASAR\_LOG\_ERROR (*C++ enumerator*), [31](#page-34-5) quasar\_log\_level\_t::QUASAR\_LOG\_INFO (*C++ enumerator*), [31](#page-34-5) quasar\_log\_level\_t::QUASAR\_LOG\_WARNING (*C++ enumerator*), [31](#page-34-5) quasar\_polling\_type\_t (*C++ enum*), [32](#page-35-9)

quasar\_polling\_type\_t::QUASAR\_POLLING\_CLIENT

(*C++ enumerator*), [32](#page-35-9) quasar\_polling\_type\_t::QUASAR\_POLLING\_SIGNALED (*C++ enumerator*), [32](#page-35-9) quasar\_selection\_options\_t (*C++ type*), [30](#page-33-11) quasar\_set\_data\_bool (*C++ function*), [37](#page-40-5) quasar\_set\_data\_double (*C++ function*), [37](#page-40-5) quasar\_set\_data\_double\_array (*C++ function*), [38](#page-41-4) quasar\_set\_data\_double\_vector (*C++ function*), [45](#page-48-0) quasar\_set\_data\_float\_array (*C++ function*), [38](#page-41-4) quasar\_set\_data\_float\_vector (*C++ function*), [45](#page-48-0) quasar\_set\_data\_int (*C++ function*), [37](#page-40-5) quasar\_set\_data\_int\_array (*C++ function*), [38](#page-41-4) quasar\_set\_data\_int\_vector (*C++ function*), [45](#page-48-0) quasar\_set\_data\_json (*C++ function*), [37](#page-40-5) quasar\_set\_data\_json\_hpp (*C++ function*), [45](#page-48-0) quasar\_set\_data\_null (*C++ function*), [38](#page-41-4) quasar\_set\_data\_string (*C++ function*), [37](#page-40-5) quasar\_set\_data\_string\_array (*C++ function*), [38](#page-41-4) quasar\_set\_data\_string\_hpp (*C++ function*), [45](#page-48-0) quasar\_set\_data\_string\_vector (*C++ function*), [45](#page-48-0) quasar\_set\_storage\_bool (*C++ function*), [43](#page-46-0) quasar\_set\_storage\_double (*C++ function*), [43](#page-46-0) quasar\_set\_storage\_int (*C++ function*), [43](#page-46-0) quasar\_set\_storage\_string (*C++ function*), [43](#page-46-0) quasar\_settings\_t (*C++ type*), [30](#page-33-11) quasar\_signal\_data\_ready (*C++ function*), [42](#page-45-4) quasar\_signal\_wait\_processed (*C++ function*), [42](#page-45-4) quasar\_strcpy (*C++ function*), [36](#page-39-3)